# **[Teniamo traccia degli](https://artigianodelsoftware.it/blog/2020/01/14/teniamo-traccia-degli-allegati-su-cloud/) [allegati su Cloud](https://artigianodelsoftware.it/blog/2020/01/14/teniamo-traccia-degli-allegati-su-cloud/)**

In questo post andremo a testare un addon appena rilasciato dalla Stiltsoft, addon che ha attirato la nostra attenzione: [Find attachments for Jira Cloud](https://marketplace.atlassian.com/apps/1221762/find-attachments-for-jira-cloud)

# **Subito al dunque**

Questo addon permette di poter gestire in maniera semplice gli allegati delle varie issue.

 $\pmb{\times}$ 

Gli allegati delle varie issue sono sempre un punto abbastanza ostico e avere a disposizione uno strumento per poterli gestire al meglio è sempre ben accetta.

 $\pmb{\times}$ 

#### **Lo provo subito**

Partiamo come sempre dalla installazione e, come siamo abituati da un pò, usiamo una GIF per poter mostrare come funziona il tutto.

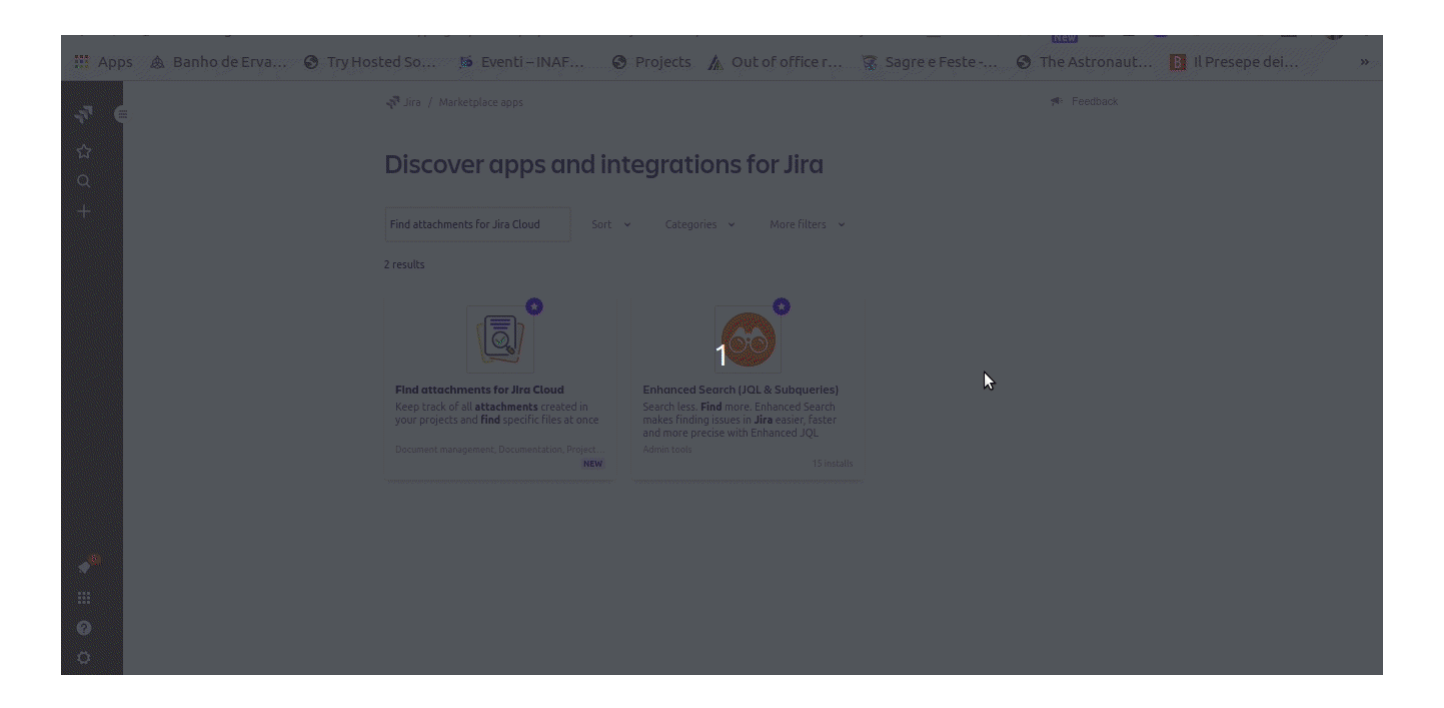

# **Configurazione**

Questo addon non prevede una configurazione molto complicata. Anche in questo caso ci serviamo di una GIF per aiutarci.

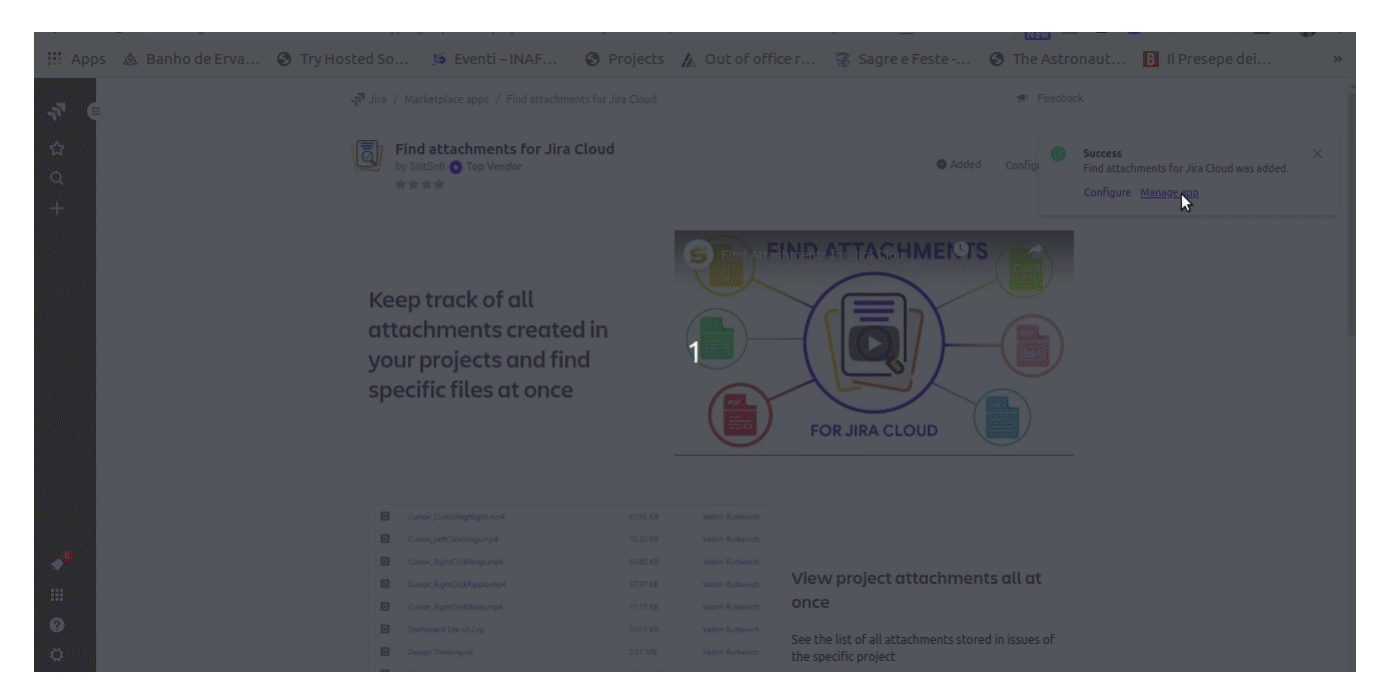

Principalmente questo addon ha la sola necessità di eseguire una reindicizzazione dei dati.

### **Test**

Passiamo al test. La prima cosa che andiamo a notare è la

presenza di una nuova voce nella barra laterale della dashboard del singolo progetto.

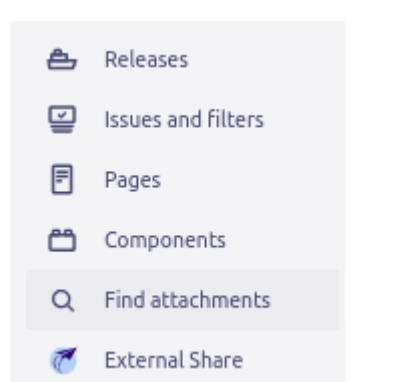

Se lo selezioniamo, attiviamo le funzioni dell'addon….

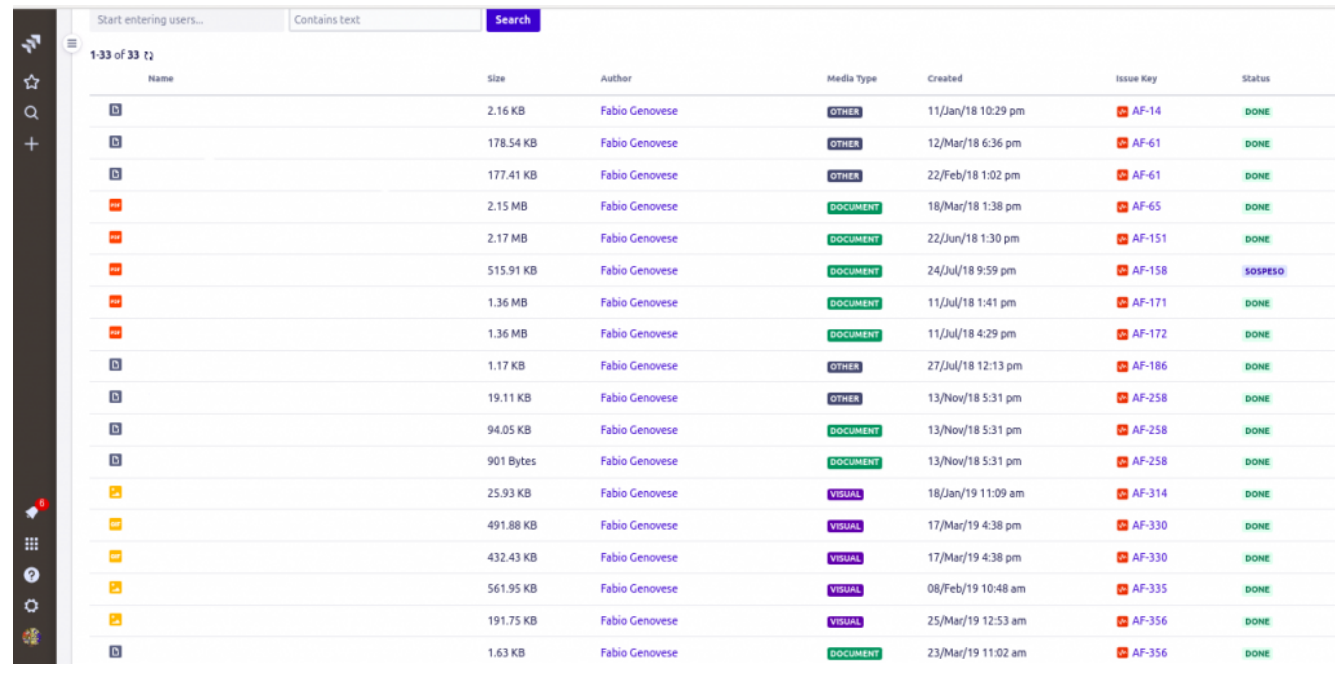

I nomi del file sono stati omessi…. si tratta della mia istanza di lavoro

…. visualizziamo i TUTTI (e ripeto TUTTI) gli allegati del progetto. In questo modo possiamo gestirli facilmente e rintracciarli. Se li dobbiamo cercare senza questa funzionalità ….. non è così semplice

In aggiunta, questa nuova funzionalità, ci fornisce anche una

classificazione del tipo di allegato e link diretti sia allo stesso allegato che alla issue.

# **Conclusione**

Questo addon è un grande aiuto per coloro che lavorano molto con gli allegati nelle issue. Sappiamo benissimo che allegare file alla issue è un valido aiuto, ma sappiamo anche che rintracciarlo è una impresa titanica.

# **Reference**

Maggiori informazioni sono presenti nella [pagina del](https://marketplace.atlassian.com/apps/1221762/find-attachments-for-jira-cloud?hosting=cloud&tab=overview) [marketplace.](https://marketplace.atlassian.com/apps/1221762/find-attachments-for-jira-cloud?hosting=cloud&tab=overview)